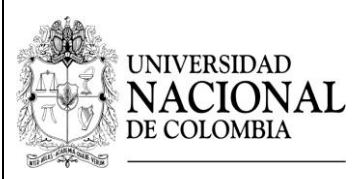

### **Versión:** <sup>00</sup> **INSTRUCTIVO PARA EL CARGUE DEL CONCEPTO ACADÉMICO CONFIDENCIAL Página:** 1 de 2

Este instructivo aplica para el diligenciamiento y cargue en el sistema de admisiones de la Facultad de Minas del formato Concepto Académico Confidencial, exigido a los aspirantes a las Maestrías y Doctorados de la Facultad. Para el diligenciamiento y cargue del documento se deben seguir los siguientes pasos:

- 1. Descargar el formato Concepto Académico Confidencial [\(clic aquí para descargar\)](https://www.dropbox.com/s/xoggvidpotfhzbb/Formato%20-%20Concepto%20Acad%C3%A9mico%20Confidencial.docx?dl=0). Elegir la opción *guardar* para obtener el documento en formato Word.
- 2. Diligenciar todos los espacios del registro en forma digital.
- 3. Imprimir el documento y firmarlo físicamente, o agregar la firma digital certificada.
- 4. Escanear el documento firmado en formato pdf.
- 5. Ingresar al portal de la Facultad para el ingreso del Concepto [\(clic aquí para ingresar\)](http://minas.medellin.unal.edu.co/posgrados/formacion/index.php/subir-cartas).
- 6. De acuerdo al programa académico del aspirante, de clic en el link para acceder al formulario para el cargue del concepto.

# Ingreso de Concepto Académico Confidencial

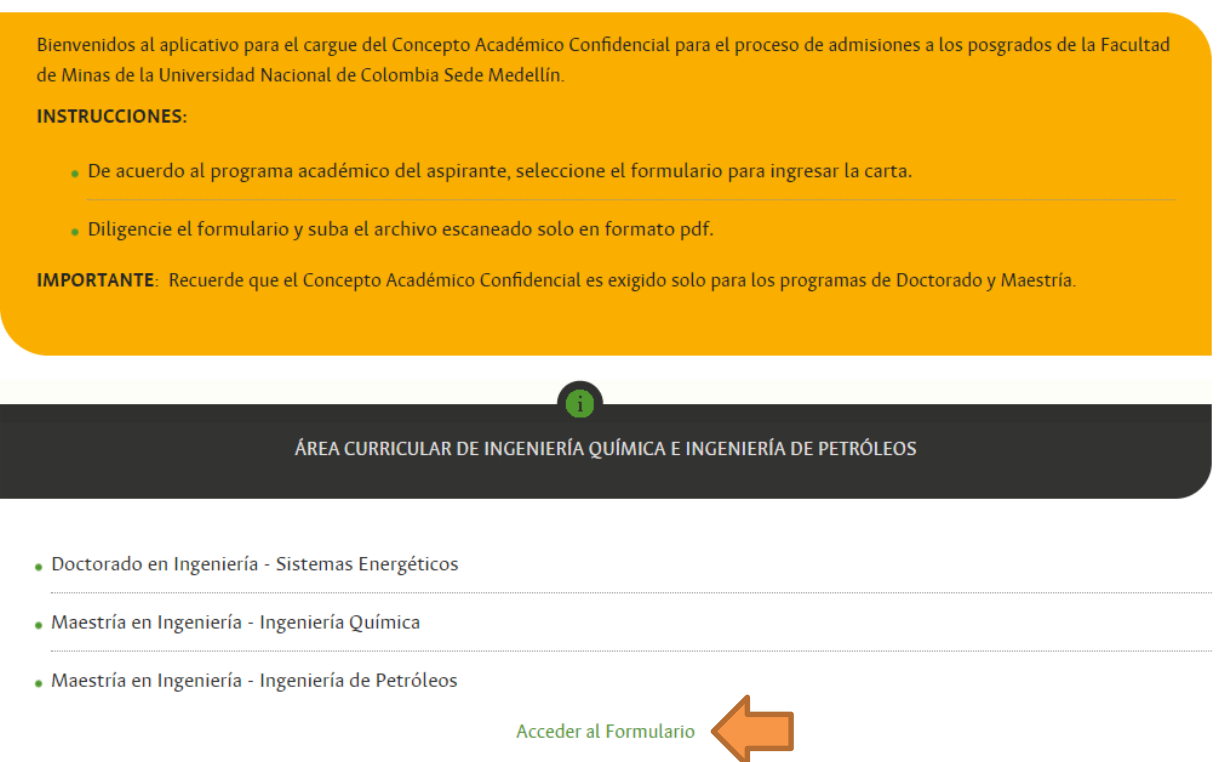

- 7. Ingrese en el formulario el nombre completo del aspirante y seleccione el programa de posgrado al cual se presenta.
- 8. De clic en el botón *Seleccionar archivo*, seleccione el archivo que corresponde al documento escaneado del concepto y oprima el botón *Abrir* para cargarlo en el sistema.

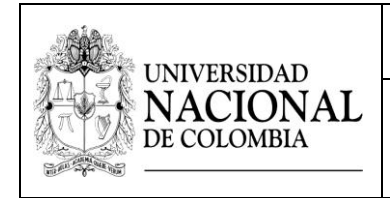

## **Versión:** <sup>00</sup> **INSTRUCTIVO PARA EL CARGUE DEL CONCEPTO ACADÉMICO CONFIDENCIAL Página:** 1 de 2

Cuando se haya cargado el documento, su nombre aparecerá al lado del botón de cargue. Recuerde que el archivo debe estar en formato pdf.

9. Para finalizar el procedimiento de clic en el botón *Guardar*.

# Formulario Cargue del Concepto Académico Confidencial **ACIQIP**

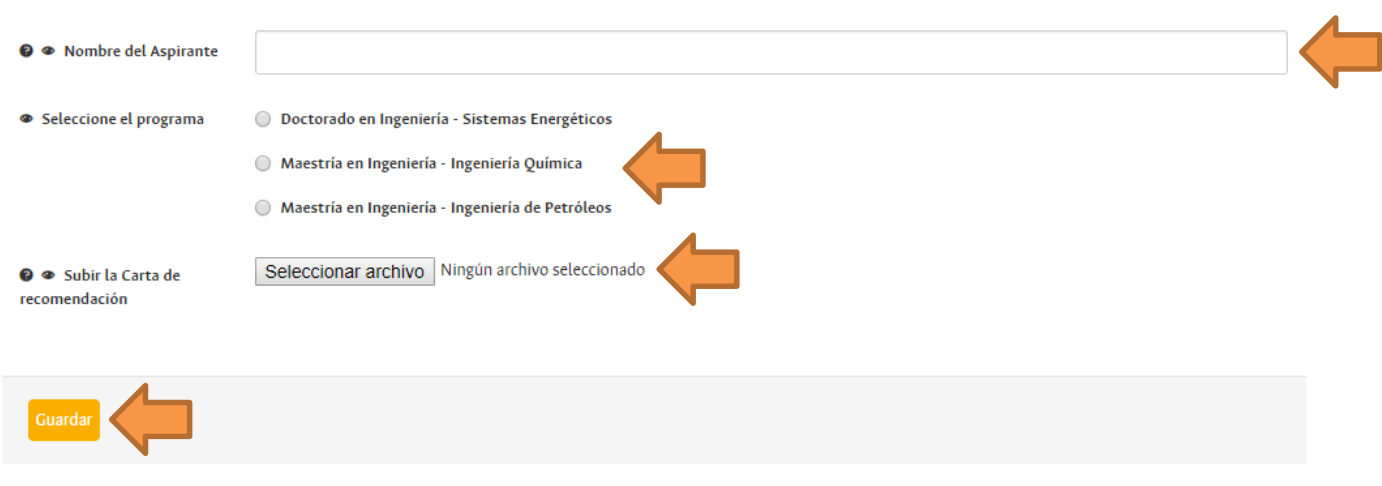

Link descarga registro Concepto Académico Confidencial:

https://www.dropbox.com/s/xoggvidpotfhzbb/Formato%20-%20Concepto%20Acad%C3%A9mico%20Confidencial.docx?dl=1 Link ingreso concepto:

http://minas.medellin.unal.edu.co/posgrados/formacion/index.php/subir-cartas